## **Thunderbird - обновление папок IMAP**

У Thunderbird есть неприятная особенность «из коробки» - не обновляет содержимое IMAPпапок, т.е. письмо пришло а уведомлений никаких нет.

Открываем «Настройки» → Настройки → Дополнительно → Основные → «Редактор настроек». Исправляем настройку

mail.server.default.check all folders for new

на **true** и перезапускаем Thunderbird.

[Thunderbird](https://wiki.rtzra.ru/tag/thunderbird?do=showtag&tag=Thunderbird), [IMAP,](https://wiki.rtzra.ru/tag/imap?do=showtag&tag=IMAP) [check folders,](https://wiki.rtzra.ru/tag/check_folders?do=showtag&tag=check_folders) [проверка папок](https://wiki.rtzra.ru/tag/proverka_papok?do=showtag&tag=%D0%BF%D1%80%D0%BE%D0%B2%D0%B5%D1%80%D0%BA%D0%B0_%D0%BF%D0%B0%D0%BF%D0%BE%D0%BA), [папки не обновляются](https://wiki.rtzra.ru/tag/papki_ne_obnovljajutsja?do=showtag&tag=%D0%BF%D0%B0%D0%BF%D0%BA%D0%B8_%D0%BD%D0%B5_%D0%BE%D0%B1%D0%BD%D0%BE%D0%B2%D0%BB%D1%8F%D1%8E%D1%82%D1%81%D1%8F)

From: <https://wiki.rtzra.ru/> - **RTzRa's hive**

Permanent link: **<https://wiki.rtzra.ru/software/thunderbird/hhunderbird-check-imap-folders>**

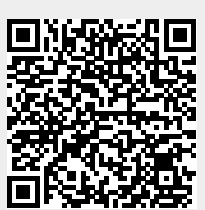

Last update: **2017/05/29 14:09**